# **INTERAKTIVNÍ UČEBNICE ZEMĚPISU PRO 6. TŘÍDU ZŠ**

### **NINTERACTIVE GEOGRAPHY TEXTBOOK FOR THE 6TH CLASS OF SECONDARY SCHOOLS**

### **PETR SIMBARTL**

### *Resumé*

*Článek shrnuje aktuálně dostupné interaktivní učebnice zeměpisu pro 6. ročník ZŠ. Demonstrujeme dostupné funkce a náhled na prostředí jednotlivých učebnic. Je zde představena interaktivní učebnice nakladatelství Fraus (starší verze), Nová škola a Schroedel. Na ukázka testujeme i jednu německou učebnici. Na závěr shrnujeme technické provedení a možná zlepšení.*

### *Abstract*

*This article summarizes the currently available interactive Geography textbook for the sixth grade of secondary school. We demonstrate the available functions and preview environment for individual books. We are introducing interactive textbook publishers Fraus (older versions), Nová škola and Schroedel. We also test and a German textbook. In conclusion, we summarize the technical design and possible improvements.*

### **ÚVOD**

V České republice přibývá stále více interaktivních učebnic. Bez ohledu na to, zda tyto učebnice mají pozitivní vliv na výuku, se pokusíme představit některé z těchto učebnic a představit vlastnosti a funkce učebnice. U učebnice musíme pohlížet na obsahovou stránku, ale také i na grafické zpracování a u interaktivních učebnic v neposlední řadě musíme myslet i na ovldádání učebnice, instalaci i správu. Přece jenom se na školu nebude kupovat jedna učebnice. Pokud škola použije výuku 1:1, musíme uvažovat i instalaci na tablety.

### **FRAUS**

Instalace učebnice proběhla bez problémů. Soubory je možné získat buď na DVD, nebo jsou ke stažení z webu nakladatelství. (papírová verze: Červený a kol. 2009) Pro používání učebnice je nutné mít vytvořený účet, kterým se uživatel autentizuje k serveru, aby se ověřilo, zda má licenci na učebnici zakoupenou. V případě off-line počítače je nutné občasné připojení z důvodu ověření trvání licence cca 1x za půl roku, dále je možné používat učebnici i off-line.

Pohyb v učebnici je jednoduchý, nabízí možnost přeskakování stran a fulltextové vyhledávání. Samozřejmostí jsou různé druhy přiblížení. Do učebnice je možné vkládat uživatelská data jako vlastní poznámky jako soubory, odkazy, text atd. Uživatelská data je možné organizovat ve vrstvách a tak můžeme mít učebnici přizpůsobenou pro jednotlivé třídy. Učebnice nabízí propojení na další učebnice prodávané od nakladatelství. Mezipředmětové vazby fungují i v případě dalších nezakoupených učebnic a uživateli se zobrazí jen stránka pro mezipředmětovou vazbu.

Každý prvek (obrázek, graf, text) se otvírá ve vlastním okně. Výhoda spočívá v tom, že je možné je porovnat, avšak je zdlouhavé je všechny zase zavírat. (V Případě MS Windows –

slučování oken lze zavřít najednou). Z hlediska ovládání a funkcí je učebnice dostačující. Samozřejmě každý uživatel by našel nějakou funkci, která by se hodila změnit či vytvořit. Tuto informaci ověřuje dotazníkové šetření.

Další možností využití učebnice Fraus je možné v provedení Flexibook, kde je tato učebnice dostupná především pro tablety, ale je funkční i na stolním počítači či notebooku. Instalace aplikace je bez potíží. Je určená především na prohlížení učebnice. Nenabízí tolik možností používání, ale rychlost spuštění a prohlížení je vyšší. Nákup učebnici probíhá prostřednictvím internetu, kde si uživatel vybere požadované tituly. Nákup je možné zaplatit online a poté je nabídnut odkaz ke stažení. Pokud je provedena on-line platba a je dostupný rychlý internet, můžeme prohlížet knihu do několika minut. Počet multimédií je vyšší než u předchozí, jedná se ale o nové vydání. Počet videí je navýšen provázáním na videa na serveru Youtube.com. Problém nastává v okamžiku, když bude video ze serveru smazáno. Jedno video bylo během testování již nefunkční, ale za pomocí aktualizací není problém chybu opravit.

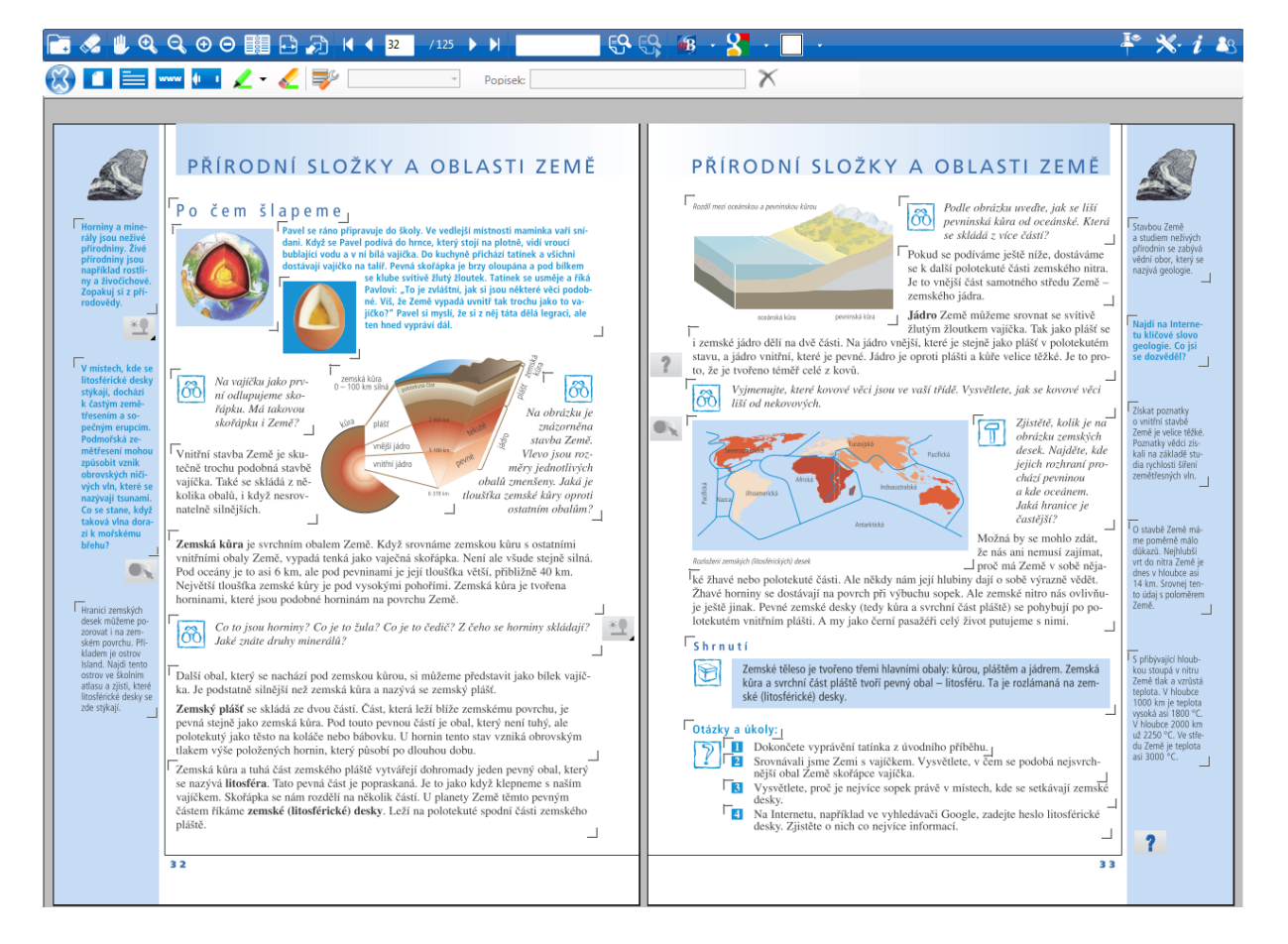

Obrázek 1 Učebnice Fraus

*Olympiáda techniky Plzeň 2015 19.–20.5. 2015 www.olympiadatechniky.zcu.cz*

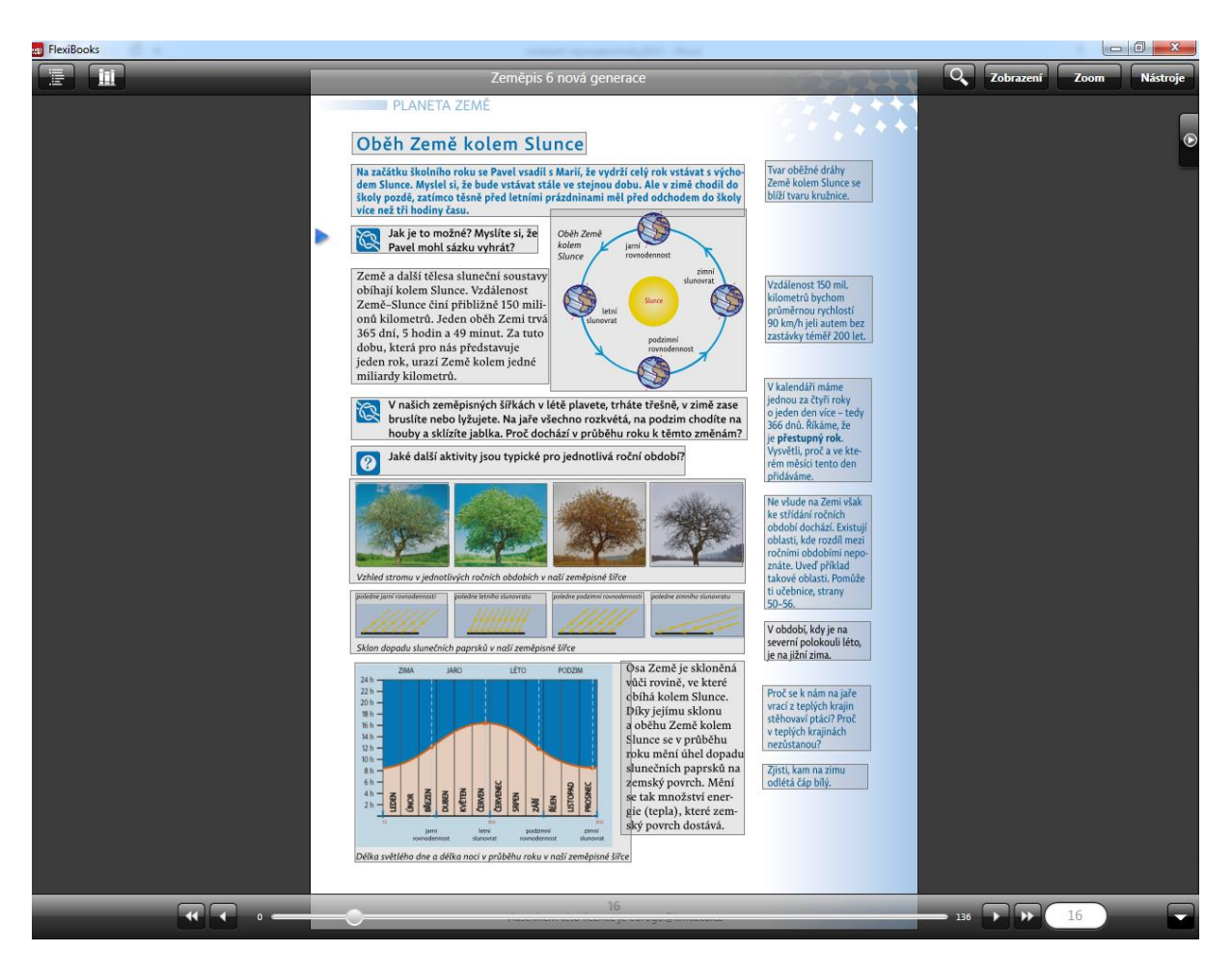

Obrázek 2 Učebnice Fraus FlexiBooks

# **NAKLADATELSTVÍ NOVÁ ŠKOLA**

Instalace učebnice (papírová verze: Novák a kol. 2007) proběhla rovněž bez problémů. Instaluje se základní program na prohlížení učebnic a potom se dokupují jednotlivé součásti – učebnice. U každé je také uveden čas expirace.

NNŠ nabízí pro každého učitele bezplatné vyzkoušení učebnice na jeden měsíc. Toto je velmi dobré, protože můžeme vidět kompletní obsah včetně multimédií a až potom se rozhodnout k nákupu. Jiná nakladatelství jsou také samozřejmě vstřícná k zápůjčce či omezené době trvání, zde to však probíhá samoobslužně.

Instalační soubory je možné stáhnout. Data jsou o velikosti cca 1–4 GB na jednu učebnici. V dnešní době rychlého internetu to není problém.

Ovládání je jednoduché a učebnice rovněž nabízí uživatelské vrstvy. Umožňuje vkládání multimédií, textu a vlastních poznámek i psaných rukou na tabuli – kreslení do učebnice a jejich uložení. Samozřejmostí je zvětšování/zmenšování knihy a jednotlivých prvků. Které je také možné přesouvat, protože jsou v samostatném okně.

Vhodné pro výuku jsou implementované nástroje – losování, pravítka a časové osy. Užitečná je i základní mapa ČR, která není propojená. Vzhledem k možnostem nakladatelství není lehké konkurovat mapovým portálům. Ve výuce by mohly vadit reklamy, ale mapy.cz a maps.google.com je zatím ve velké míře neobsahují. Součástí jsou i další nástroje, které nejsou vyjmenované.

Jako pozitivní hodnotíme věc multimediální databáze, kde lze hledat a přehrávat multimediální prvky v učebnici tříděných dle kapitol a typu média.

Přestože učebnice poskytuje mnoho nástrojů v panelech (které lze zapnout/vypnout) a jsou i vhodně uspořádané, působí první pohled trochu chaoticky (základní nastavení) právě z důvodu velkého množství nástrojů. Panely lze ale vypnout či přesunovat a je pak na učiteli, jak si to nastaví. Učebnice umožňuje i zobrazení přes celou obrazovku.

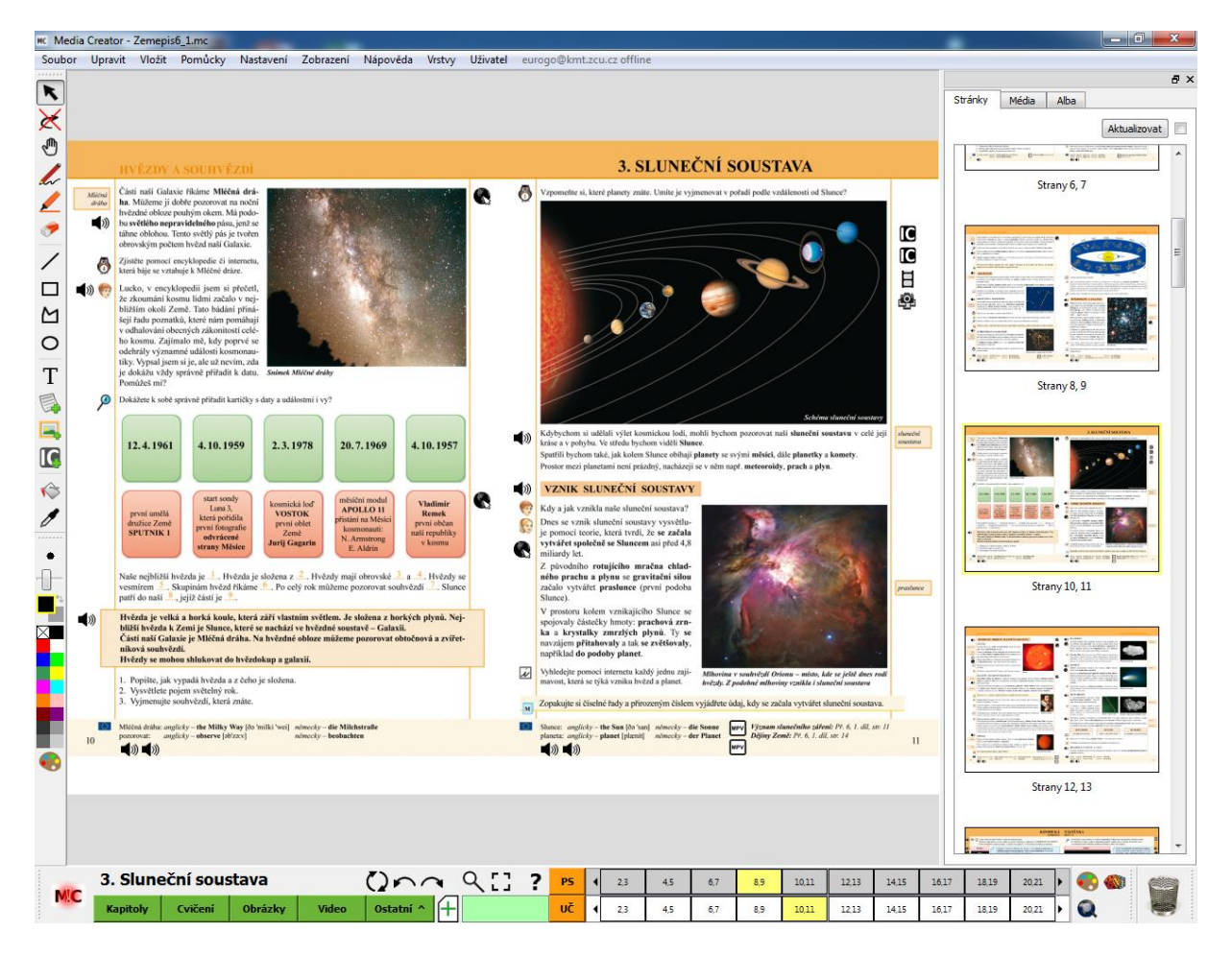

Obrázek 3 Učebnice NNŠ

#### *Olympiáda techniky Plzeň 2015 19.–20.5. 2015 www.olympiadatechniky.zcu.cz*

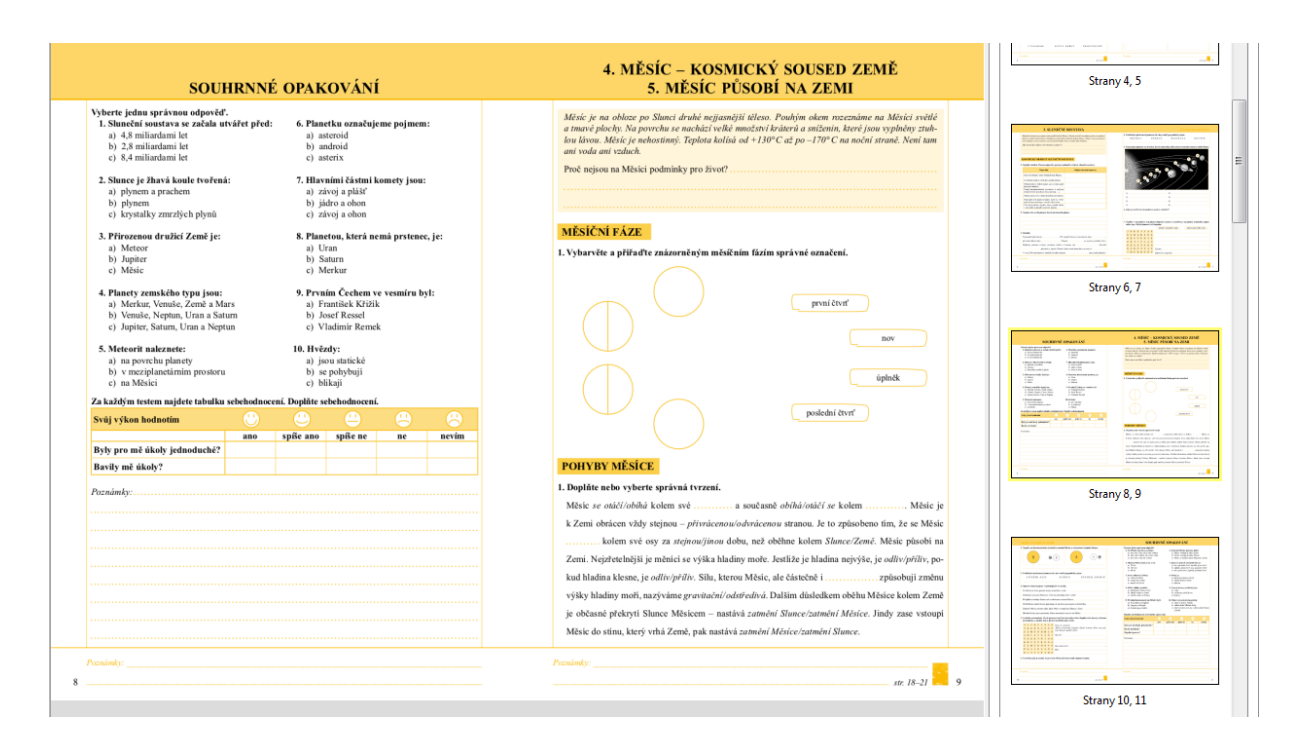

Obrázek 4 Učebnice NNŠ cvičení

### **SCHROEDEL**

Toto nakladatelství nabízí digitální verzi své učebnice. (Bok a kol. 2012) Do tabletu je možné stáhnout aplikaci z app-shopu pro operační systém. Na www.digitale-schulbuecher.de, kde se nachází převážně přehled možností. Vložení učebnice je prováděno za pomocí kódu, který lze zakoupit v e-shopu konkrétního prodejce/nakladatelství. Pro prohlížení na interaktivní tabuli je vhodné aplikace Rund um ... "Rund um ... Ihr digitaler Arbeitsplatz", kterou má každé nakladatelství na svém webu implementovanou, registrace a zakoupení však probíhá přes www.schulbuchzentrum-online.de, které spravuje vaše nákupy. V tomto nejsou zařazena všechna nakladatelství.

Aplikaci jsme používali jako kompletní digitální učebnici. Předností této aplikace je cloudové provedení včetně databáze multimédií. K dispozici toho má učitel však mnoho. Připraveny jsou pracovní listy pro aplikaci Word, řešení, výukový plán atd. Vybíráte si, kterou učebnici spustíte, materiály můžete kombinovat. Výhodou je snadné použití díky on-line prostředí. Potřebný je webový prohlížeč s nainstalovanou Javou a Adobe Flash.

| RUNd UM<br><b>Ihr digitaler Arbeitsplatz</b>                                                                                                    |                                                                                                    | Über diesen Titel Abmelden Mein Konto<br>Schroedel                                               |
|----------------------------------------------------------------------------------------------------|----------------------------------------------------------------------------------------------------|--------------------------------------------------------------------------------------------------|
| Inhaltsverzeichnis                                                                                                    | Lesezeichen anzeigen ><br>Stichwort                                                                                                    | Schulbuch<br>zur Präsentation                                                                    |
| <b>Seydlitz Geographie 1</b><br><b>Gymnasium Hessen</b>                                                                                                    | Abbildungen zu Seite 1 bis 254<br>Material 101 bis 120 von 835<br>2 3 4 5 6 7 8 9 10 Vorwärts<br>Zurück                                                                                                    | $B \equiv \frac{1}{2}$                                                                           |
| Orientierung auf der Erde<br>Leben und Arbeiten im Heimatraum<br>Umweltprobleme im Heimatraum<br>Leben und Arbeiten in Deutschland<br>Räume unter der Lupe: Küsten und<br>Alpen<br>Leben und Arbeiten in Europa | <b>Infigure allowance</b><br><b><i><u>Indiana</u></i></b><br><b>B'O</b><br>nach<br>nn Ahdrik<br>EG-Öko-Verordnung<br>biologischer<br>Planzen<br>Jaucha, Mat.<br>organischer<br>Dünger<br>schutz<br>0 Schounki<br>eres | $-1$<br><b>ABBILDUNGEN (835)</b><br>ARBEITSBLÄTTER (96)<br>LÖSUNGEN (75)<br>UNTERRICHTSPLAN (26) |
| Räume unter der Lupe: Frankreich<br>und Britische Inseln<br>Anhang                                                                                                    | Ŵ<br><b>APPEARED IN U</b>                                                                                                    | ZUSATZMATERIALIEN (146)<br><b>ATLASLINKS (77)</b><br><b>EIGENES MATERIAL (0)</b>                 |

Obrázek 5 Databanka obrázků - Rund um …

Na pravé straně nalezneme nabídku, co máme k dispozici pro učebnici. Zde prohlížíme námi testovanou učebnici. Počet prvků je zde vyšší než v papírové učebnici. Zobrazuje se celkový počet nebo pouze to co je k dispozici pro danou dvoustranu. Na snímku není zobrazena učebnice v prezentačním režimu.

V menu na pravé straně můžeme vybírat z položek: obrázky, pracovní listy, řešení (pracovních listů), výukový plán, doplňkové materiály (mapy, texty, animace, videa), odkazy do atlasu (propojení). Materiály je nejen možné prohlížet, ale i stáhnout a dále zpracovávat.

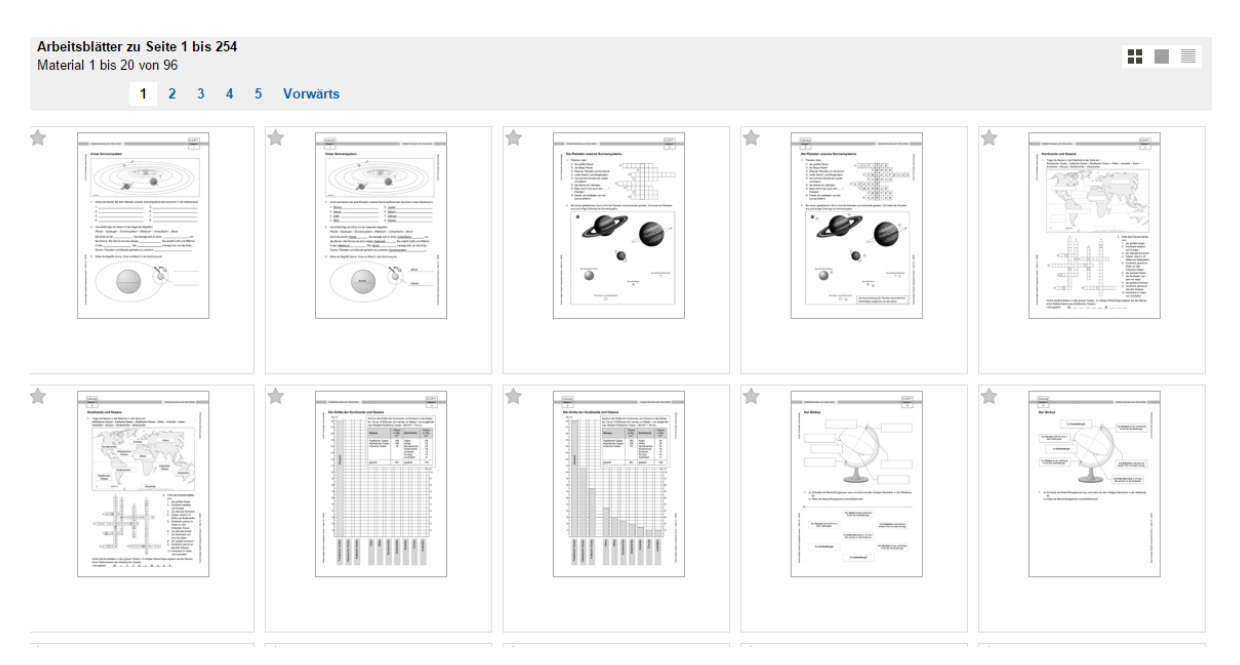

Obrázek 6 Pracovní listy – Rund um …

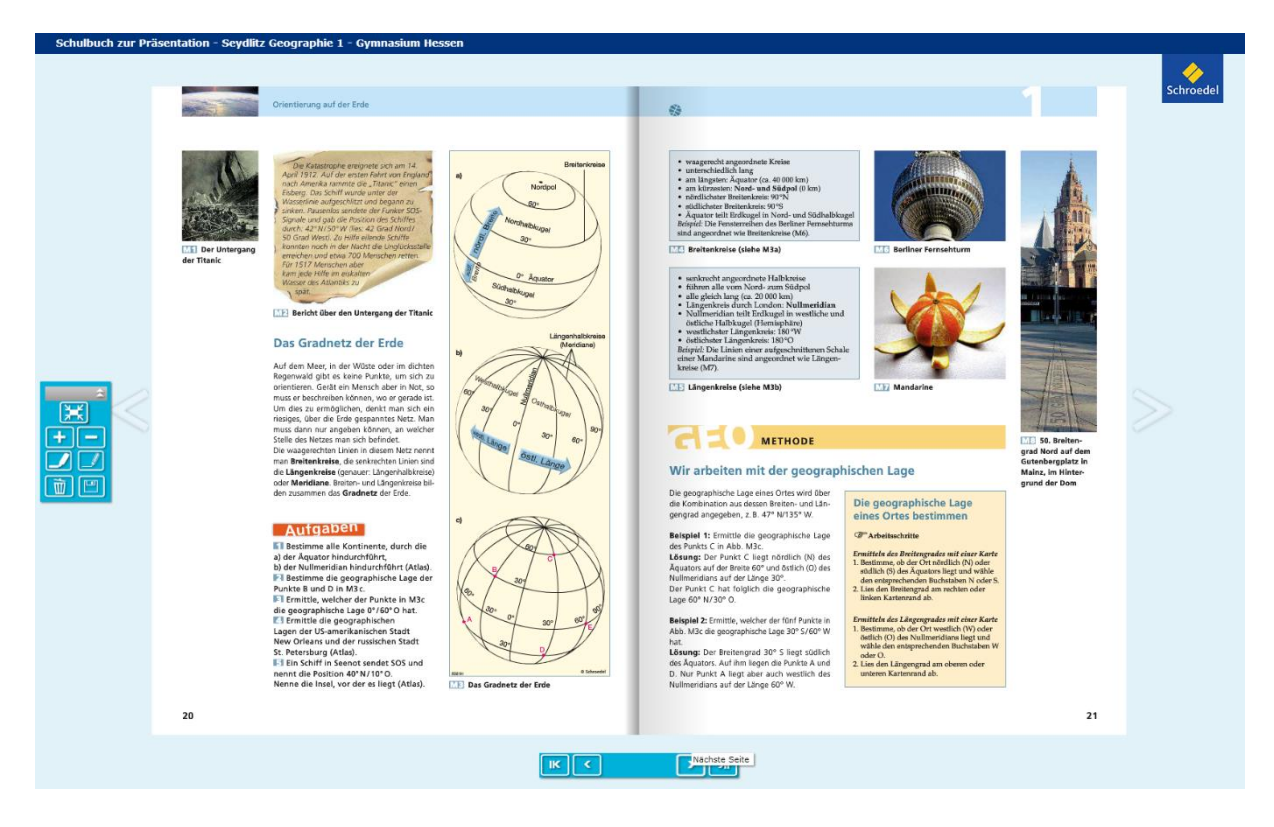

Obrázek 7 Prohlížení učebnice - Rund um …

Prohlížení přes celou obrazovku s použitím zvýrazňovače a popisovače. Jedná se o prezentační režim umožňující plnohodnotné prohlížení učebnice.

## **ZÁVĚR**

Všechny otestované aplikace jsou vhodné pro využití. Vhodné by bylo vylepšit někde ovládací rozhraní, aby bylo více přehledné. Protože nakladatelství chtějí přidávat stále více funkcí, může se stát ovládání složitější. U všech testovaných rozhraní byla instalace bez velkých problémů. Nutné je mít rychlé připojení k internetu. Oceňuji snadný nákup a platbu licencí u nakladatelství Fraus a Schroedel, kde je to však zprostředkováno externí firmou.

1. BOK, Reinhard, Volker DORCH, KÖNIG, Tammo ROCK, Hartmut RUPPRECHT, Heiner SCHLUßNUS a Marianne SCHMIDT. *Seydlitz 1 Geographie: Gymnasium Hessen.* Braunschweig: Bildungshaus Schulbuchverlage Westermann Schroedel Diesterweg Schöningh Winklers GmbH, 2012. ISBN 978-3-507-53030-0.

### **LITERATURA**

- SIMBARTL, Petr. 2015. *Validace interaktivních učebnic pro základní školy.* Plzeň. Disertační práce. ZČU.
- BOK, Reinhard, Volker DORCH, KÖNIG, Tammo ROCK, Hartmut RUPPRECHT, Heiner SCHLUßNUS a Marianne SCHMIDT. *Seydlitz 1 Geographie: Gymnasium*

*Hessen.* Braunschweig: Bildungshaus Schulbuchverlage Westermann Schroedel Diesterweg Schöningh Winklers GmbH, 2012. ISBN 978-3-507-53030-0.

- NOVÁK, Svatopluk, Vladimír ŠTEFL, Josef TRNA a WEINHÖFER. *Zeměpis: Vstupte na planetu Zemi.* Brno: Nová škola, 2007, 84 s. ISBN 80-7289-080-8.
- ČERVENÝ, Pavel, Jaroslav DOKOUPIL, Jan KOPP, Alena MATUŠKOVÁ a Pavel MENTLÍK. *Zeměpis: pro základní školy a víceletá gymnázia.* 2., aktual. vyd., 2. tisk. Praha: Fraus, 2009. ISBN 978-807-2389-155.

### **Kontaktní adresa**

Petr Simbartl, Mgr. Univerzitní ul., č. 8 306 14 Plzeň eurogo@kmt.zcu.cz